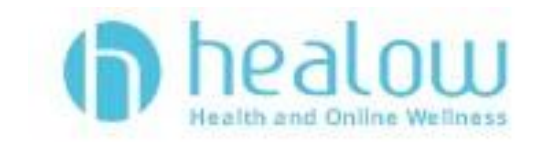

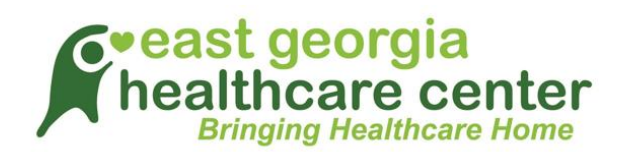

## **Logging into TeleVisit from healow app**

**Download the healow app and search for our Practice by entering the practice code FBFFAA**

**Log into healow app with your patient portal credentials**. **Go to the appointments tab on healow app:**

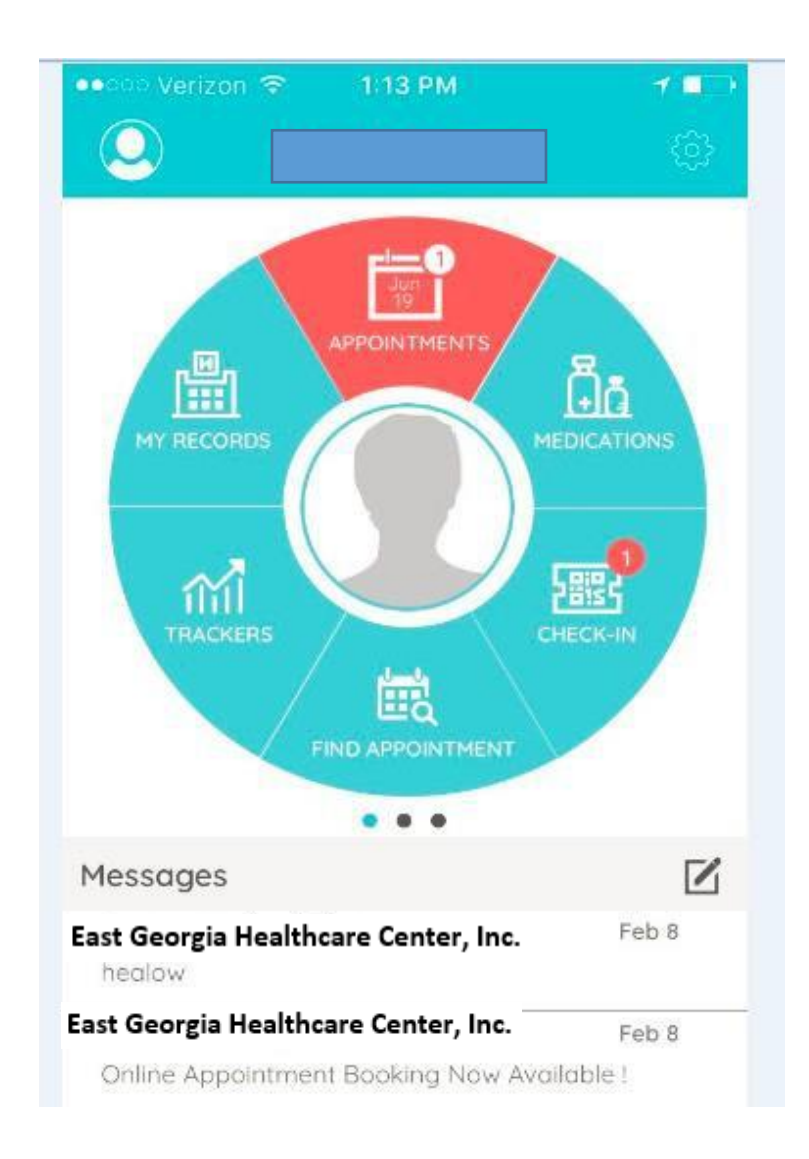

**In the My Appointments section, click on the TeleVisit icon under the appointment time:**

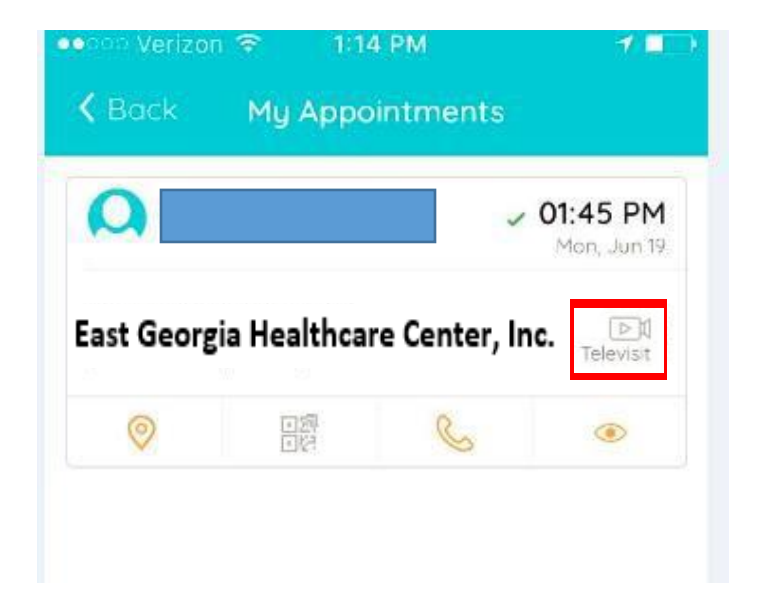

**Click on the Start TeleVisit button on the bottom of the screen**

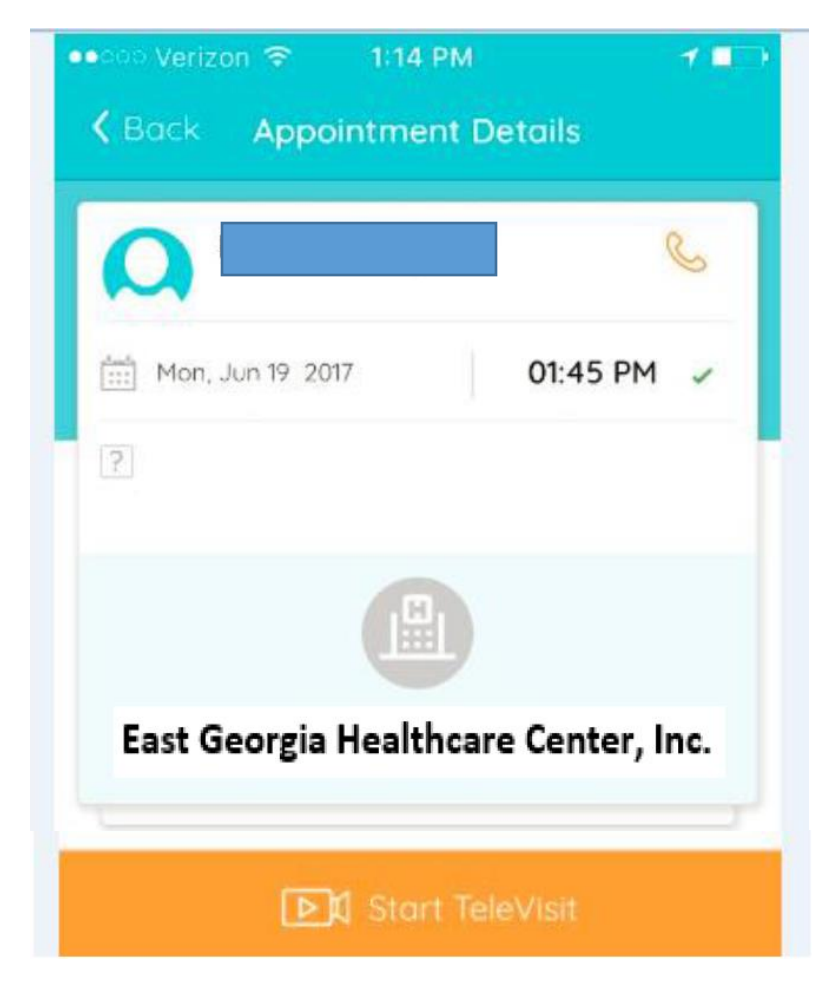

**Enter in your vitals information (optional), click on submit vitals to move on to the next step:**

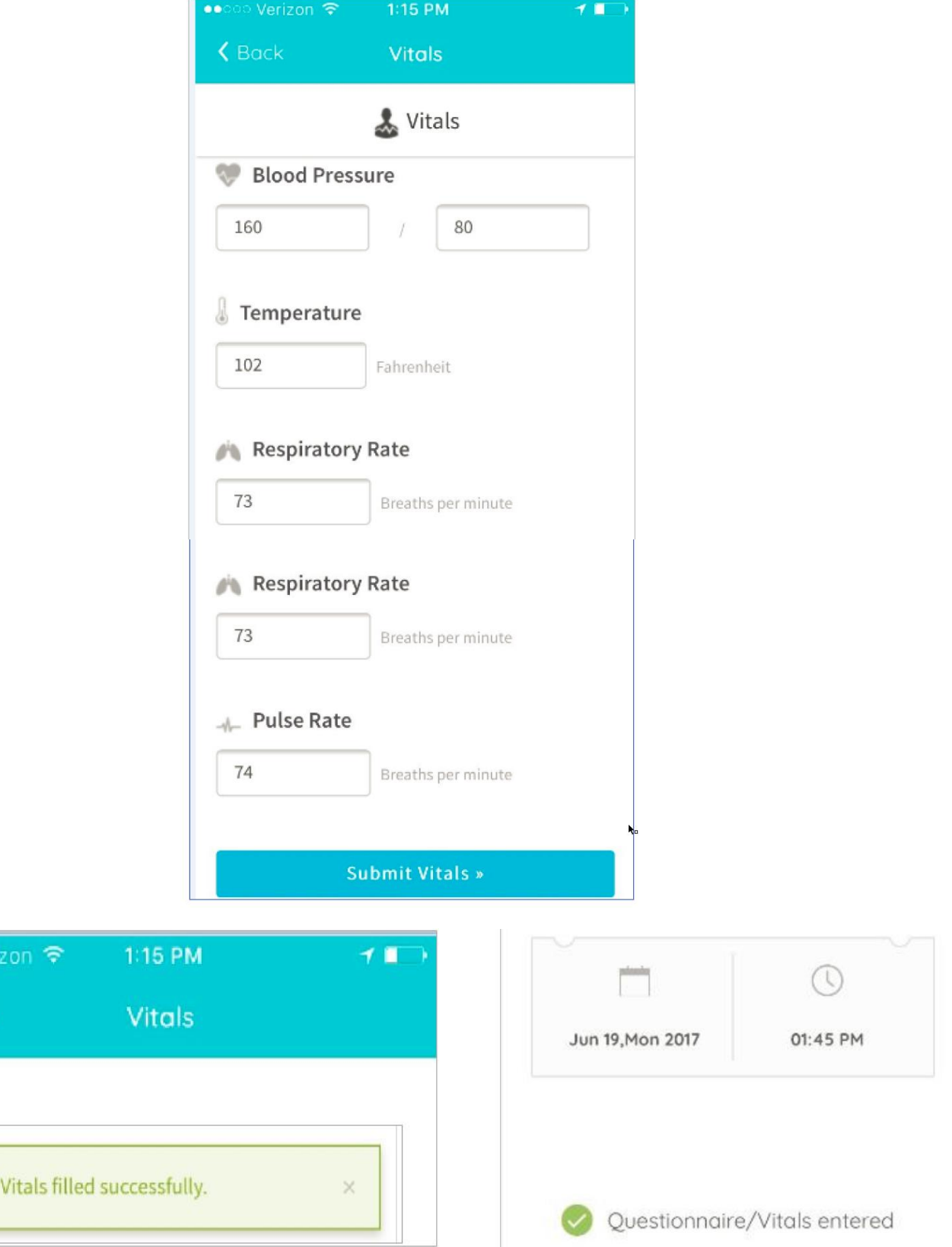

**....** Veri

 $\zeta$  Back

**Once vitals have been submitted, click on Start TeleVisit. Once you click Start TeleVisit, your provider will be notified that you are ready for the visit. You will then be in a virtual waiting room until you are connected to your provider.**

![](_page_3_Picture_1.jpeg)